# Setting Up Your Computer

安装计算机 | 安裝電腦 | コンピュータのセットアップ | 컴퓨터 설치

**A** CAUTION:

Before you set up and operate your Dell™ computer, see the safety instructions in the *Product* Information Guide. See your Owner's Manual for a complete list of features.

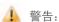

在安装和运行 Dell™ 计算机之前, 请参阅《产品信息指南》中的 安全说明。有关功能的完整列表, 请参阅《用户手册》。

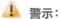

安裝和操作 Dell™ 電腦之前,請 參閱《產品資訊指南》中的安全 說明。請參閱《使用者手冊》以 取得功能的完整清單。

#### ♣ 警告:

Dell™ コンピュータをセットア ップして操作する前に、 『製品情報ガイド』の安全にお 使いいただくための注意をお読 みください。詳細な機能の一覧 については、『オーナーズマニ ュアル』を参照してください。

#### 🚣 주의:

Dell™ 컴퓨터를 설치하여 사용하기 전에 *제품 정보 안내*의 안전 지침을 참조하십시오. 전체 기능 목록은 *사용 설명서*를 참조하십시오.

### Connect the monitor using ONLY ONE of the following cables: the dual monitor Y-adapter cable, the white DVI cable, or the blue VGA cable

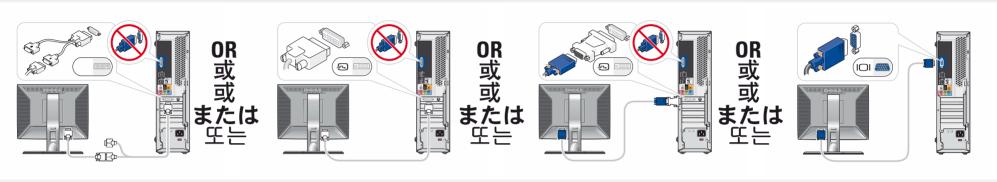

仅使用以下电缆之一连接显示器: 双显示器 Y 型适配器电缆、白色 DVI 电缆或蓝色 VGA 电缆 請僅使用以下一條電纜連接監視器:雙監視器Y配接卡纜線、白色 DVI 纜線或藍色 VGA 纜線

デュアルモニター Y アダプタケーブル、DVI ケーブル (白)、または VGA ケーブル (青) のうち いずれか 1 本のみを使用して、モニターを接続します

다음 케이블 중 하나만 사용하여 모니터에 연결하십시오. 이중 모니터 Y 어댑터 케이블, 흰색 DVI 케이블 또는 청색 VGA 케이블

# Connect keyboard and mouse

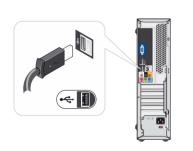

连接键盘和鼠标 連接鍵盤和滑鼠 キーボードとマウスを接続します 키보드 및 마우스를 연결하십시오

#### Connect network (cable not included)

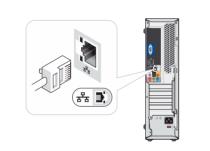

连接网络 (不含电缆) 連接網路 (不含纜線) ネットワークに接続します(ケーブルは別売り) 네트워크를 연결하십시오(케이블포함안됨)

#### Connect modem (optional) (cable not included)

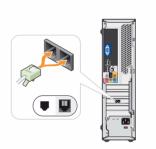

连接调制解调器(可选,不含电话线) 連接數據機(選購的,不含纜線) オプションのモデムを接続します (ケーブルは別売り) 모뎀 연결(옵션. 전화 케이블 포함 안됨)

#### Connect power cables

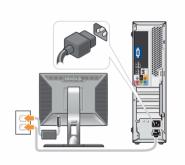

1.플로피 드라이브 / 미디어 카드 리더(옵션)

2.광학 드라이브

4. 스피커 커넥터

5. 헤드폰 커넥터

3. USB 2.0커넥터(6)

6. 마이크로폰 커넥터

7.전압 선택 스위치

连接电源电缆 連接電源線 電源ケーブルを接続します 전원 케이블을 연결하십시오

### Press power buttons

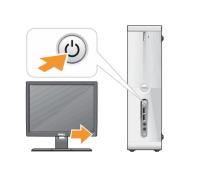

按电源按钮 按電源按鈕 電源ボタンを押します 전원 단추 누르기

#### About Your Computer | 关于您的计算机 | 關於電腦 | コンピュータについて | 컴퓨터 정보

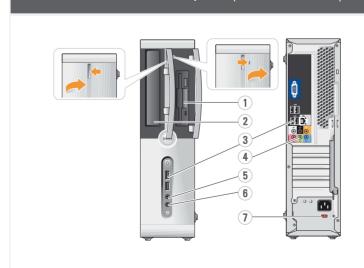

- 1. floppy drive / Media Card
- Reader (optional) 2. optical drive
- 3. USB 2.0 connectors (6)
- 4. speaker connectors 5. headphone connector
- 6. microphone connector
- 7. voltage selection switch
- 1. 软盘驱动器/介质卡 阅读器(可选)
- 2. 光盘驱动器
- 3. USB 2.0 连接器 (6 个)
- 4.扬声器连接器 5 耳机连接器
- 6.麦克风连接器
- 7. 电压选择开关

2. 光碟機

5 耳機連接器

6.麥克風連接器

7.電壓選擇開關

3.USB 2.0 連接器(6)

- 1.フロッピードライブ / メディアカードリーダー (オプション)
- 2. オプティカルドライブ
- 3. USB 2.0コネクタ(6)
- 4.スピーカーコネクタ 5.ヘッドフォンコネクタ
- 6.マイクコネクタ
- 7.電圧選択スイッチ

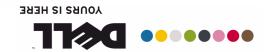

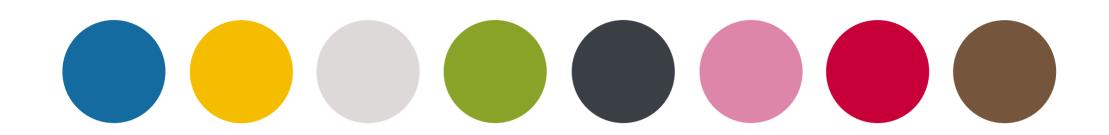

と茶電腦 协算计禁安

# SETTING UP YOUR COMPUTER Dell" INSPIRON" 530s/531s

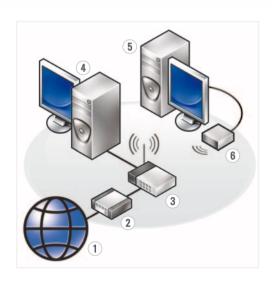

#### Wireless Network (Optional)

- 1. Internet service
- 2. Cable or DSL modem 3. Wireless router
- 4. Desktop computer with network adapter
- 5. Desktop computer with USB wireless adapter USB wireless adapter
- See your computer or router's documentation for more information on how to set up and use your wireless network.

#### 无线网络(可选)

- 1. Internet 服务
- 2. 电缆或 DSL 调制解调器
- 3. 无线路由器
- 4. 带有网络适配器 的台式计算机
- 5. 配备 USB 无线适 配器的台式计算机
- 6. USB 无线适配器

有关如何安装和 使用无线网络的详情,请参阅计算机或路 由器的说明文件。

#### 無線網路(選購)

- 1.Internet 服務
- 2. 纜線或 DSL 數據機 3.無線路由器
- 4. 配備網路配接卡的 桌上型電腦
- 5.配備 USB 無線配接 卡的桌上型電腦
- 6.USB無線配接卡

請參閱電腦或路由器 的說明文件,以獲得更 多有關如何設定和使 用無線網路的資訊。

## ワイヤレスネットワーク (オプション)

- 1. インターネット ービス
- ケーブルモデムま たはDSLモデム
- 3.ワイヤレスルーター 4. ネットワークアダ プタ付きのデスクト
- ップコンピュータ
- 5.USBワイヤレスア ダプタが装備 されたデスクトッ プコンピュータ 6.USB ワイヤレス アダプタ

ワイヤレスネットワ ークのセットプ方 法と使い方の詳細に ついピュータまたはル ーターのマニュアル を参照してください。

#### 무선 네트워크 (옵션)

- 1.인터넷 서비스
- 2. 케이블 또는 DSL 모뎀
- 3. 무선 라우터
- 4. 네트워크 어댑 터가장착된데 스크탑컴퓨터
- 5. USB 무선 어댑터 가 장착된데스 크탑 컴퓨터
- 6.USB 무선 어댑터

무선 네트워크 설정 및 사용 방법에 대한 자세한 내용은 컴퓨터 또는라우터의 설명서를 참조하십시오.

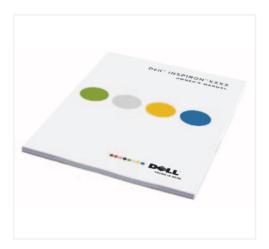

#### Finding Answers

e your *Owner's* Manual for more information about using

If you do not have a printed copy of the *Owner's* Manual, you can view it online by clicking the Documentation and Support icon on the desktop or go to support.dell.com.

### 查找解决方案

有关使用计算机的详情 请参阅《用户手册》。

如果您没有《用户手册》 的打印副本, 可以单击桌面上的 "说明文件和支持" 图标在线阅览该手册。 support.dell.com.

### 尋找解決方案

以獲得更多有關使

用電腦的資訊。 如果沒有印刷版本的 《使用者手冊》,可以按 下桌面上的文件與支 接圖示線上觀閱。

#### サポート情報

詳細については、 『オーナーズマニュアル』 を参照してください。

『オーナーズマニュアル』 の印刷版をお持ちでな い場合は、デスクトップ で Documentation and Support (マニュアルとサ ポート) アイコンをクリ ックしてオンラインで表 示することもできます。 support.jp.dell.com.

### 답변 찾기

컴퓨터 사용에 대한 자세한 내용은 *사용 설명서*를 참조하십시오.

*사용 설명서*의 사본이 없을 경우바탕 화면의 설명서 및 기술지원을 클릭하여 온라인에서도 참조할 수 있습니다. support.dell.com.

Printed in Malaysia

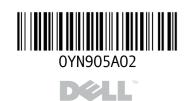

Information in this document is subject to change without notice

© 2007 Dell Inc. All rights reserved.

without the written permission of Dell Inc. is strictly forbidden. Dell, the DELL logo, Yours is Here, and Inspiron are trademarks of Dell Inc. Dell disclaims proprietary interest in the marks and names of others.

November 2007

本文件中的信息如有更改 恕不另行通知。

© 2007 Dell Inc. 版权所有,翻印必究。 未经 Dell Inc. 书面许可, 严禁以任何形式进行复制

Dell、DELL 徽标和, Yours is Here, Inspiron 是 Dell Inc 的商标。 Dell 对其它公司的商标和产品名称不拥有任何专利权。

2007年11月

### 本文件中的資訊如有變更, 恕不另行通知。

support.dell.com.

© 2007 Dell Inc. 版權所有。 未經Dell Inc. 的書面許可,不准以 任何形式 進行複製。

Dell、DELL標誌和, Yours is Here, Inspiron 是 Dell Inc. 的商標。 Dell 並不擁有其他公司商標及名稱的所有權。 2007年11月

本書の内容は予告なく変更される ことがあります。

© 2007 すべての著作権は Dell Inc. にあります。

Dell Inc. の書面による許可のない複製は、 いかなる形態においても厳重に 禁じられています。

Dell、DELL ロゴ、および, Yours is Here, Inspiron は Dell Inc.の商標です。 他社の商標や全別 名は、二社 Dell に 帰属するものではありません。 2007年11月

본 설명서에 수록된 정보는 사전 통보 없이변경될 수 있습니다.

© 2007 Dell Inc. All rights reserved.

Dell Inc.의 사전 승인 없이 어떠한 경우에도무단 복제하는 것을엄격히 금합니다.

Dell, DELL 로고 및, Yours is Here, Inspiran 은 Dell Inc.의 상표입니다. Dell은 다른 상표 및상표명에대한 어떠한 소유권도없음을 알려드립니다.

2007년 11월